# **MptcpAnalyzer Documentation** *Release 0.2*

**Matthieu Coudron**

September 13, 2016

#### Contents

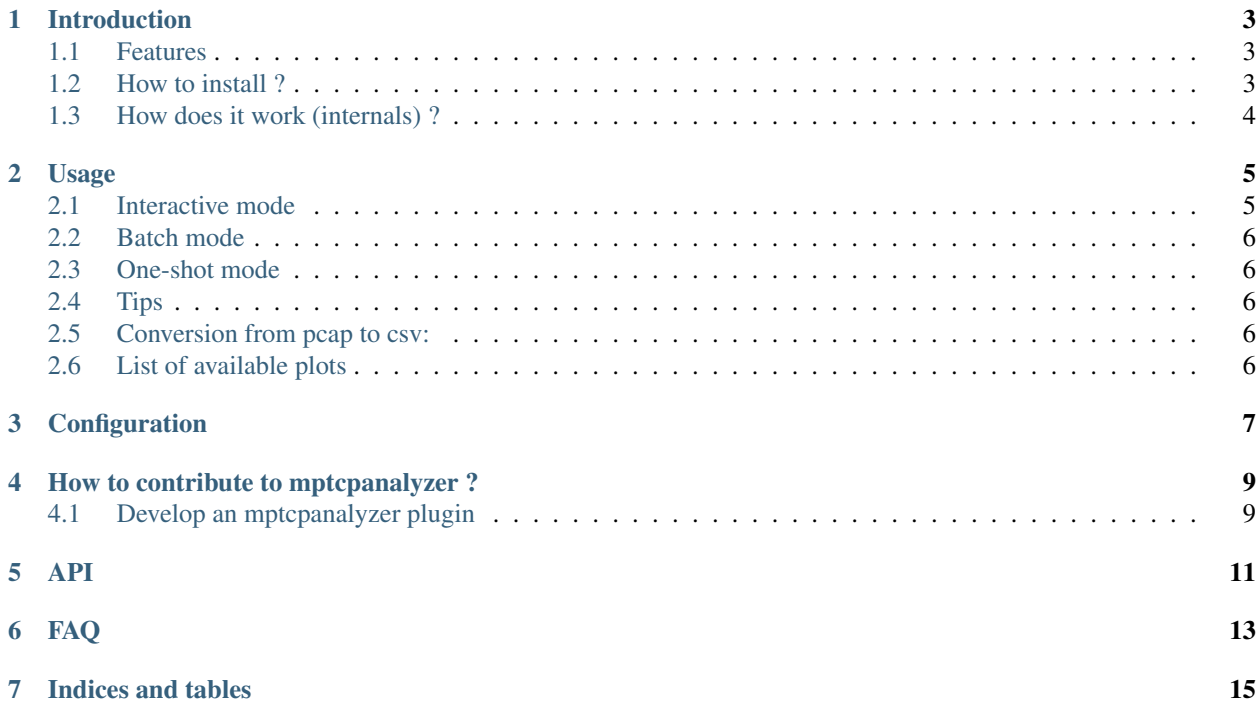

This is the manual of mptcpanalyzer, a python based linux tool to help plot some characteristics of an multipath TCP connection based on network traces (\*.pcap files).

This document is written in [reStructuredText](http://docutils.sourceforge.net/rst.html) for [Sphinx](http://sphinx.pocoo.org/) and is maintained in the docs/ directory of the package source code.

mptcpanalyzer uses [semantic versioning](http://semver.org/) .

You can reference mptcpanalyzer via the following Digital Object Identifier: [![DOI][\(https://zenodo.org/badge/21021/lip6-mptcp/mptcpanalyzer.svg\)\]\(https://zenodo.org/badge/latestdoi/21021/lip](https://zenodo.org/badge/21021/lip6-mptcp/mptcpanalyzer.svg){]}(https://zenodo.org/badge/latestdoi/21021/lip6-mptcp/mptcpanalyzer)6 [mptcp/mptcpanalyzer\)](https://zenodo.org/badge/21021/lip6-mptcp/mptcpanalyzer.svg){]}(https://zenodo.org/badge/latestdoi/21021/lip6-mptcp/mptcpanalyzer)

Contents:

### **Introduction**

#### <span id="page-6-1"></span><span id="page-6-0"></span>**1.1 Features**

- list the MPTCP connections in the pcap
- display some statistics on a specific MPTCP connection (list of subflows etc...)

It accepts as input a capture file (\*.pcap) and depending on from there can : \* pcap to csv conversion \* plot data sequence numbers for all subflows \* [XDG compliance,](http://standards.freedesktop.org/basedir-spec/basedir-spec-latest.html) i.e.,

mptcpanalyzer looks for files in certain directories. will try to load your configuration from *\$XDG\_CONFIG\_HOME/mptcpanalyzer/config*

- caching mechanism: mptcpanalyzer compares your pcap creation time and will regenerate the cache if it exists in *\$XDG\_CACHE\_HOME/mptcpanalyzer/<path\_to\_the\_file>*
- support 3rd party plugins (plots or commands)

Most commands are self documented and/or with autocompletion.

Then you have an interpreter with autocompletion that can generate  $&$  display plots such as the following:

![Data Sequence Number (DSN) per subflow plot](examples/dsn.png)

#### <span id="page-6-2"></span>**1.2 How to install ?**

First of all you will need a wireshark version that supports MPTCP dissection, i.e., wireshark  $> 2.1.0$ . If you are on ubuntu, there are dev builds on [https://launchpad.net/~dreibh/+archive/ubuntu/ppa/.](https://launchpad.net/~dreibh/+archive/ubuntu/ppa/)

Once wireshark is installed you can install mptcpanalyzer via pip:

command:*\$ python3.5 -mpip install mptcpanalyzer –user*

python3.5+ is mandatory since we rely on its type hinting features. Dependancies are (some will be made optional in the future):

- [stevedore](http://docs.openstack.org/developer/stevedore/) to handle the plugins architecture
- the data analysis library [pandas](http://pandas.pydata.org/)  $\geq 0.17.1$
- [matplotlib](http://matplotlib) to plot graphs
- (lnumexpr to run specific queries in pandas)

# <span id="page-7-0"></span>**1.3 How does it work (internals) ?**

mptcpanalyzer consists of small python scripts. the heavy task is done by wireshark. It relies on tshark (terminal version of wireshark) to convert pcap to csv files.

It accepts as input a pcap (or csv file following a proper format). Upon pcap detection, mptcpanalyzer the formats supported by tshark (terminal version of wireshark).

#### **Usage**

<span id="page-8-0"></span>This package installs 2 programs: - *mptcpanalyzer* to get details on a loaded pcap.

#### mptcpanalyzer can run into 3 modes:

- 1. *[Interactive mode](#page-8-1)* (default): an interpreter with some basic completion will accept your commands.
- 2. *[Batch mode](#page-9-0)* if a filename is passed as argument, it will load commands from this file.
- 3. *[One-shot mode](#page-9-1)*, it will consider the unknow arguments as one command, the same that could be used interactively

For example, we can load an mptcp pcap (I made one available on [wireshark wiki](https://wiki.wireshark.org/SampleCaptures#MPTCP) or in this repository, in the \_examples\_ folder).

It expects a trace to work with. If the trace has the form *XXX.pcap* extension, the script will look for its csv counterpart *XXX.pcap.csv*. The program will tell you what arguments are needed. Then you can open the generated graphs.

#### <span id="page-8-1"></span>**2.1 Interactive mode**

Run *\$ mptcpanalyzer –load examples/iperf-mptcp-0-0.pcap*. The script will try to generate a csv file, it can take a few minutes depending on your computer. Then you have a command line: you can type **?** to list available commands. You have for instance:

- *lc* (list connections)
- *ls* (list subflows)
- *plot*
- ...

*help ls* will return the syntax of the command, i.e. *ls [mptcp.stream]* where mptcp.stream is one of the number appearing in *lc* output.

Some more complex commands can be:

```
1 load --regen examples/iperf-mptcp-0-0.pcap
2 plot attr 0 Client dsn
3 plot attr 0 Client dsn --title "custom title" --out test_with_title.png
  plot attr 0 Client dsn --skip 10pt 1 --skip 10pt 1 --skip 10pt 3 --style 2 --styleexamples/red_o.mplstyle --title "Test with matplot
```
## <span id="page-9-0"></span>**2.2 Batch mode**

Commands are the same as in *[Interactive mode](#page-8-1)*, they are just saved in a file.

```
mptcpanalyzer --batch tests/batch_commands.txt -dddd
```
# <span id="page-9-1"></span>**2.3 One-shot mode**

Just put your command after your arguments, for instance.

mptcpanalyzer --load examples/iperf-mptcp-0-0.pcap`

# <span id="page-9-2"></span>**2.4 Tips**

mptcpanalyzer is a rather long name so feel free to create an alias for instance **alias mp="mptcpanalyzer"**.

To enable debug informations, run **mptcpanalyzer -dddd**

If you use zsh, you can enable autocompletion via adding to your .zshrc:

compdef \_gnu\_generic mptcpanalyzer

# <span id="page-9-3"></span>**2.5 Conversion from pcap to csv:**

mptcpanalyzer comes bundled with an extra program: *mptcpexporter* can convert a pcap to csv (exporting to sql should be easy). Run mptcpexporter  $-h$  to see how it works.

# <span id="page-9-4"></span>**2.6 List of available plots**

## **Configuration**

<span id="page-10-0"></span>mptcpanalyzer accepts few parameters that can be recorded in a configuration file. The file can be specified on the command line via the '–config' (or '-c') switch:

#### Listing 3.1: Editing config

**\$** mptcpanalyzer --config myconfig.cfg

By default, mptcpanalyzer will try to load the config file in the following order:

- 1. \$XDG\_CACHE\_HOME/mptcpanalyzer/config, then in
- 2. \$HOME/.config/mptcpanalyzer/config

```
1 # this is an exhaustive example of a configuration for mptcpanalyzer
2 # mptcpanalyzer loads automatically the file in "$XDG_CONFIG_HOME/mptcpanalyzer/config"
3
4 [DEFAULT]
s # If you have several installations of tshark, then you can put the fullpath here
6 tshark_binary = tshark
7
8 # by default, look into ${XDG_CACHE_HOME:.config}/mptcpanalyzer/config
9 cache = /\text{tmp}10
11 # in case you want to export special options
12 wireshark_profile = default
13
14 # TODO add example
15 # style0 =
16 # style0 =
17 \# style2 =
18 # style3 =
```
- *delimiter* is the csv separator used by [tshark](http://wireshark.org) when exporting the pcap
- *styleX* follow matplotlib conventions to set lines color/style
- *tshark\_bin* in case you want to run a specific tshark binary

#### **How to contribute to mptcpanalyzer ?**

<span id="page-12-0"></span>There are several things you can do:

- submit bug reports in our [tracker](https://github.com/lip6-mptcp/mptcpanalyzer/issues)
- *[Develop an mptcpanalyzer plugin](#page-12-1)*, if you do, please warn us so that we can add you to the list of plugins
- [Send patches](https://github.com/lip6-mptcp/mptcpanalyzer/pulls) to either fix a bug, improve the documentation or flake8 compliance

#### <span id="page-12-1"></span>**4.1 Develop an mptcpanalyzer plugin**

[mptcpanalyzer](https://github.com/lip6-mptcp/mptcpanalyzer/) can load plugins following [stevedore's plugin,](http://docs.openstack.org/developer/stevedore/tutorial/creating_plugins.html#adding-plugins-in-other-packages) i.e. mptcpanalyzer will look for specific disttools entry points in order to find and load plugins.

To add a plugin, just mimic what is done for existing plugins, see stevedore's plugin documentation plus check our setup.py:

```
1 | 'mptcpanalyzer.plots': [
<sup>2</sup> \blacksquare 'attr = mptcpanalyzer.plots.dsn:PerSubflowTimeVsAttribute',
3 'interarrival = mptcpanalyzer.plots.dsn:InterArrivalTimes',
4 'xinterarrival = mptcpanalyzer.plots.dsn:CrossSubflowInterArrival',
5 'dss_len = mptcpanalyzer.plots.dsn:DssLengthHistogram',
6 'dss = mptcpanalyzer.plots.dsn:DSSOverTime',
7 'owd = mptcpanalyzer.plots.owd:OneWayDelay',
8 'ns3 = mptcpanalyzer.plots.ns3:PlotTraceSources',
9 ],
10 # namespace for plugins that monkey patch the main Cmd class
11 | mptcpanalyzer.cmds': [
12 | stats = mptcpanalyzer.command_example:CommandExample',
13 ]
```
mptcpanalyzer will load all plugins residing in these two namespaces:

- mptcpanalyzer.plots
- mptcpanalyzer.cmds

regardless of which python package they belong

In order to test while modifying mptcpanalyzer, you can install it like this:

**\$** python3.5 setup.py develop --user

Note: Add –uninstall to remove the installation.

#### **4.1.1 Develop a new plot**

You must create a new class that inherits from mpt cpanalyzer.plot.Plot (or one of its children). Then you most likely need to override.

#### **4.1.2 Develop a command plugin**

Just follow the example in:

```
from .command import Command
2
3 import logging
4
5
6 """"
7 While in mptcpanalyzer sources, one can do getLogger(__name__) to retrieve a
8 (sub)logger, your plugin can be in another package and as such, you have to name
9 the logger explicitly with mptcpanalyzer.**
10 \ldots \ldots \ldots \ldots11 log = logging.getLogger("mptcpanalyzer")
12
13 class CommandExample(Command):
14 "" \frac{1}{2} """
15 This is just an example of how to write a plugin that will be automatically
16 loaded by mptcpanalyzer.
17
\frac{18}{18} """"
19 def do(self, data):
20 \overline{u} \overline{u} \overline{u} \overline{u}21 :param data: This is the line passed by the user to the interpreter
\frac{1}{22} """"
23 print("You wrote: %s" % data)
24
25 def help(self):
\frac{1}{26} """"
27 Message printed when the author writes
\frac{1}{28} \frac{1}{28} \frac{1}{28} \frac{1}{28} \frac{1}{28} \frac{1}{28} \frac{1}{28} \frac{1}{28} \frac{1}{28} \frac{1}{28} \frac{1}{28} \frac{1}{28} \frac{1}{28} \frac{1}{28} \frac{1}{28} \frac{1}{28} \frac{1}{28} \frac{1}{28} \frac{1}{28} \frac{1}{28} 29 print("Prints 'Hello world !' followed by the user message")
30
31 def complete(self, text, line, begidx, endidx):
\frac{32}{100} \frac{1}{200} \frac{1}{200} \frac{1}{200}33 To provide autocompletion
\frac{34}{10} \frac{1}{2} \frac{1}{2} \frac{1}{2} \frac{1}{2} \frac{1}{2} \frac{1}{2} \frac{1}{2} \frac{1}{2} \frac{1}{2} \frac{1}{2} \frac{1}{2} \frac{1}{2} \frac{1}{2} \frac{1}{2} \frac{1}{2} \frac{1}{2} \frac{1}{2} \frac{1}{2} \frac{1}{2} \frac{1}{2} \frac{1}{2}35 pass
```
#### **4.1.3 How to upload it to pypy (for the forgetful maintainer)**

**\$** python3.5 setup.py sdist upload

(test first the package locally pip install /path/toarchive.gz)

<span id="page-14-0"></span>**API**

## **FAQ**

<span id="page-16-0"></span>1. What if I have several versions of wireshark installed ? Copy the config.example in the repository in *\$XDG\_CONFIG\_HOME/mptcpanalyzer/config* and set the *tshark\_binary* value to the full path towards the tshark version that supports mptcp dissection.

2. tshark complains about a corrupted pcap For instance *tshark: The file "/home/user/file.pcap" appears to have been cut short in the middle of a packet.* Analyze your pcap with [https://f00l.de/pcapfix/.](https://f00l.de/pcapfix/)

**CHAPTER 7**

**Indices and tables**

- <span id="page-18-0"></span>• genindex
- modindex
- search